## MODELING OF HEAT TRANSFER AND ABLATION OF REFRACTORY MATERIAL DUE TO ROCKET PLUME IMPINGEMENT

Michael F. Harris

Team QinetiQ-ESC-Sierra Lobo Inc. Kennedy Space Center, FL

Bruce T. Vu

NASA Kennedy Space Center, FL

#### **ABSTRACT**

CR Tech's Thermal Desktop-SINDA/FLUINT software was used in the thermal analysis of a flame deflector design for Launch Complex 39B at Kennedy Space Center, Florida. The analysis of the flame deflector takes into account heat transfer due to plume impingement from expected vehicles to be launched at KSC. The heat flux from the plume was computed using computational fluid dynamics provided by Ames Research Center in Moffet Field, California. The results from the CFD solutions were mapped onto a 3-D Thermal Desktop model of the flame deflector using the boundary condition mapping capabilities in Thermal Desktop. The ablation subroutine in SINDA/FLUINT was then used to model the ablation of the refractory material.

#### **INTRODUCTION**

Under the launch induced environment investigations currently in work at Kennedy Space Center to meet the needs for SLS and other vehicles, a thermal analysis of the flame deflector was needed to predict the amount of refractory material loss due to rocket plume impingement. In the past, the analysis was performed using THERM1D which is one-dimensional ablation analysis software where the analysis is limited to a specific location as opposed to the ablation analysis being performed for the entire surface. An example result of THERM1D analysis indicating surface thickness with respect to time is shown in Figure 1.

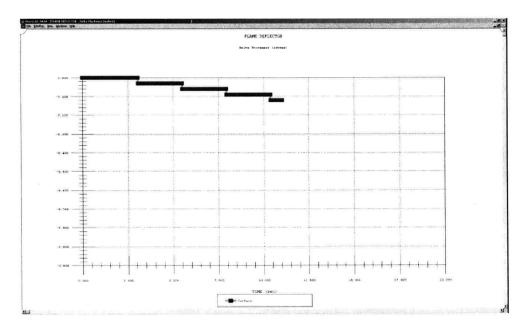

Figure . Example of THERM1D Output.

Although this software has proved to be sufficient in past analyses, by making use of CR Tech's Thermal Desktop software boundary condition mapper and ablation subroutine the one-dimensional ablation analysis can be performed for the entire surface providing the analyst with a contour plot of surface thickness. The model can not only show the maximum ablation but also the location at which we can expect the maximum ablation to occur. The boundary condition mapper allows for highly accurate, transient CFD heat flux data which considers the complex compressible fluid dynamics that impinges on the flame deflector to be mapped to the Thermal Desktop geometry. Once the data is mapped, the Thermal Desktop simulation can be executed to give the ablation over the flame deflector surface. The scope of this ablation analysis does not consider charring or pyrolysis of the material. Figure 2 gives an example of the results obtained by Thermal Desktop.

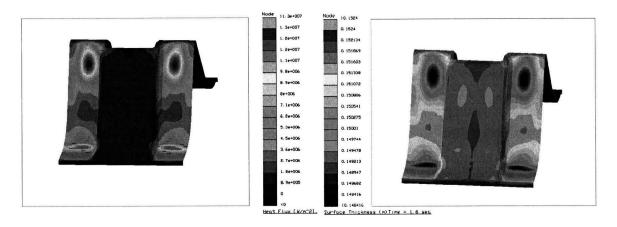

Figure . Thermal Desktop Surface Heat Flux and Surface Ablation Thickness Examples.

Figure 3 shows some of the concepts for the flame deflector which the thermal analysis is performed.

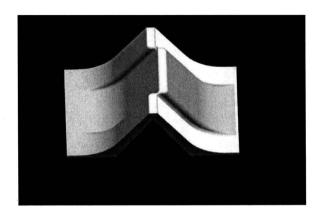

**Figure . Flame Deflector Geometries** 

#### **MODEL SETUP: MESHING**

The model setup was started by importing the CAD geometry into NX/NASTRAN and obtaining a surface mesh or solid mesh depending on the analysis. The mesh can then be imported into Thermal Desktop using the import features in the software, as shown in Figure 4.

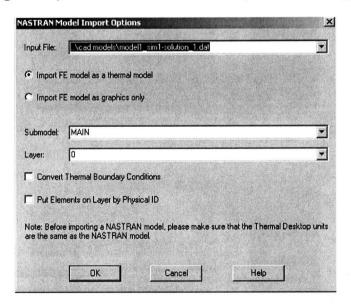

Figure . NASTRAN Model Import Window

Once the analyst imports the mesh, the thermal model should be shown as a AutoCAD® drawing. The thermal desktop models for the flame deflector analysis are shown in Figure 5. A 2-D surface mesh or a 3-D solid mesh can be used depending on the analysis.

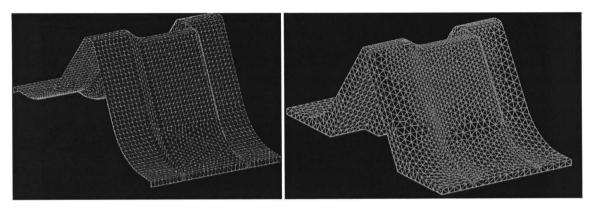

Figure: Imported NASTRAN mesh into Thermal Desktop

#### MODEL SETUP: THERMOPHYISICAL PROPERTIES & DEFINING ABLATION NODES

Under the thermophysical property manager, the material properties are specified. To take advantage of the ablation subroutine in Thermal Desktop, the analyst must specify ablation for that material. The thermophysical property menu is shown for the refractory material in Figure 6.

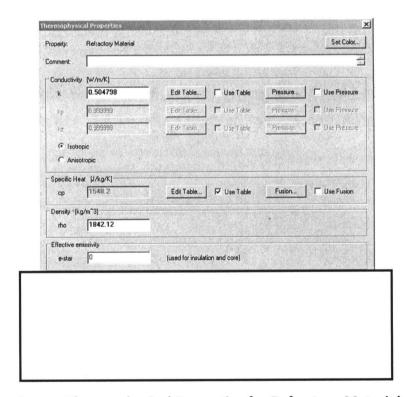

Figure . Thermophysical Properties for Refractory Material

The ablation temperature is 1373 K and the Heat of Ablation is 1.67 MJ/kg describing the refractory material for the analysis of the flame deflector.

The ablation nodes then are specified by editing the Thin Shell Data menu for the surface elements. Under the insulation tab, the insulation can be applied to the top/outside surface.

The material can be chosen from the drop down menu and a thickness can be specified. The flame deflector has 6 inches of refractory material thickness. The number of nodes which the thickness must be discretized also must be specified, this left to the analyst to determine.

#### **BOUNDARY CONDITION MAPPER**

The next step is to define the boundary conditions before executing the program and performing the analysis. The boundary condition for the flame deflector heat flux is computed by a transient conjugate heat transfer CFD code that is coupled with the highly complex flow of the 4 RS-25/SSME's and 2 solid rocket boosters impinging on the deflector. The boundary condition mapper feature of Thermal Desktop is capable to take the transient surface heat flux data and map it over the Thermal Desktop model surface.

To begin mapping, the analyst must first have the data in the appropriate format defining the data type, either heat flux or surface temperature, the units of the data, the coordinates of the nodes, and nodes that define the elements, specified as either triangles or quadrilaterals. For this analysis, a MATLAB script was developed in order to take the CFD data, usually provided in a TecPlot® format by ARC, and proceeds to format the data quickly into the required boundary condition mapper format to be read by Thermal Desktop. An example of the boundary condition mapper file format is shown in Figure 7.

#### TEMPERATURE DEPENDENT HEAT FLUX BCM Sample Input

Note: Please note that all information including and after the '!' is for description and should not be in the actual file.

```
DATA: TEMPERATURE DEPENDENT HEAT FLUX
UNITS LENGTH meters
UNITS TEMPERATURE R
UNITS TIME SECONDS
UNITS DATA W/cm2
TEMPERATURES 2
300.000000
1000.000000
NODE 1 0. 0. 0.
NODE 2 0. 1. 0.
NODE 3 1. 0. 0.
NODE 4 1. 1. 0.
NODE 5 2. 0. 0.
NODE 6 2. 1. 0.
TRI 1 1 2 3
TRI 2 3 2 4
TRI 3 3 4 5
TRI 4 5 4 6
TIME 87.000000
               ! Flux for node 1 at T = 300
1.01
               ! Flux for node 1 at T = 1000
1.02
               ! Flux for node 2 at T = 300
2.01
2.02
3.01
3.02
4.01
4.02
5.01
5.02
6.01
6.02
TIME 90.000000
11.01
11.02
12.01
12.02
13.01
13.02
14.01
14.02
15.01
15.02
```

Figure . Example of BCM File Format

Once the formatted file is created, the file can be used as input to the boundary condition mapper. After the file is read into Thermal Desktop, the BCM will be presented as a mesh ash shown in Figure 8. The remaining mapping procedures are shown in Figures 9-11.

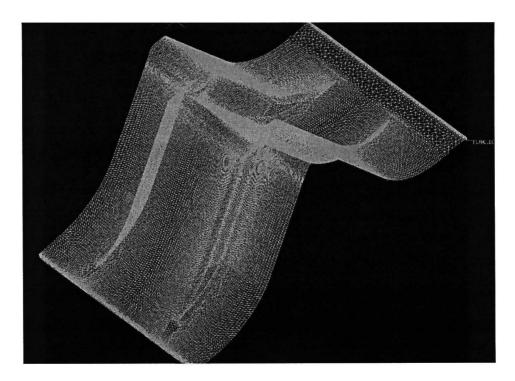

Figure . BCM Mesh Extracted From CFD Model

Using the AutoCAD commands such as align or move, the BCM must be coincident to the thermal model surface to insure an accurate mapping of data.

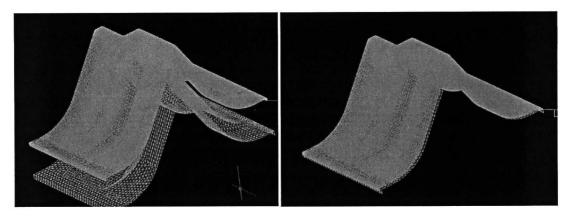

Figure . Align BCM to Thermal Model

The BCM can be edited to point to the desired thermal model elements the data should be mapped onto and to specify variable tolerances. A sufficient range of tolerances should be given to insure that all the points are successfully mapped. In the case of this analysis, the Apply surface thickness to test points should be deselected. Deselecting this option maps the data using the position of the elements where they are currently positioned in the thermal model as opposed to some thickness relative to the surface mesh.

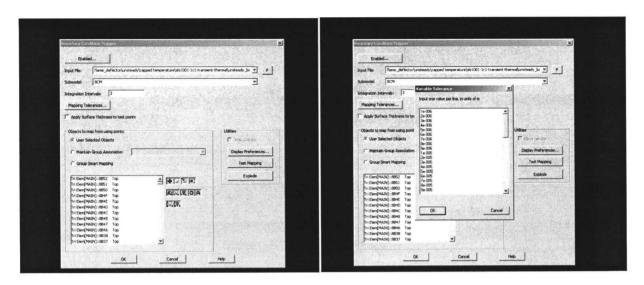

Figure . Boundary Condition Mapper Setup Window. a)Selecting elements and b)Specifying Mapping Tolerances.

After completion, the successful mapping of data should shown as in Figure 12.

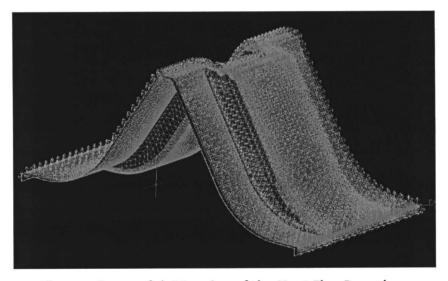

Figure . Successful Mapping of the Heat Flux Boundary

#### **POSTPROCESSING**

The post processing of data in Thermal Desktop can be intuitive to the analyst for displaying heat rate, heat flux and temperature contours. For displaying contours of surface thicknesses, the postprocessing is not as straightforward. After completion of the processor the ablation subroutine outputs a text file. The text file must be imported into the postprocessing datasets. These steps are illustrated in Figures 10-12. The postprocessing datasets window in shown in Figure 10.

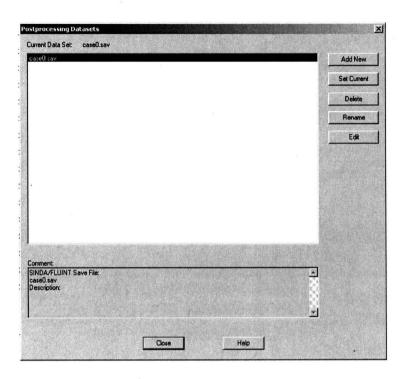

Figure . Post-processing Datasets Import Window

The analyst can add new data sets to be used in the post processor showing color contours. By selecting add new and choosing a text transient file, the surface thickness time history text file can be imported into the post processor. The data set source selection window is shown in Figure 11 as well as the drop down menu to select the file.

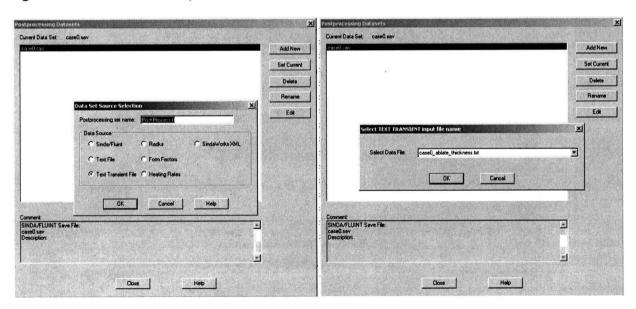

Figure . Text Transient File Import Window.

Once the file has been chosen, the set transient text dataset properties window will appear. Due to the existence of ablation nodes and for any model using some form of insulation, the

selection to plot MLI should be made from the drop down menu. The selection will plot the data that exist on the top or bottom sides depending on the selection made. For the analysis of the flame deflector, the selection plot MLI on top out sides was chosen to capture the ablation nodes on the surface. The window for setting the transient text dataset properties is shown in Figure 12.

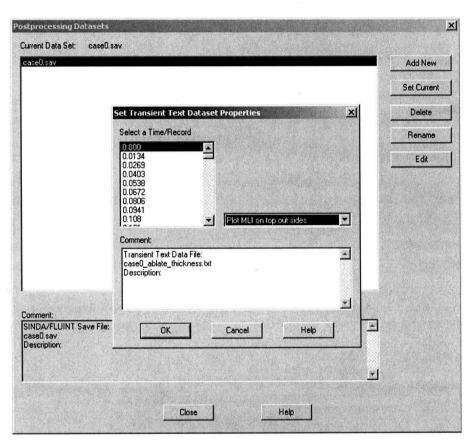

Figure . Set Transient Text Dataset Properties

#### **RESULTS**

#### Heat Flux Data Mapping Comparison

The heat flux data used in the Thermal Desktop model is extracted from Computational Fluid Dynamic models provided by Ames Research Center. The heat flux data is computed from a conjugate heat transfer model where the maximum temperature is capped at the melting temperature of the refractory material. The melting temperature is approximately 1373 K. The mapping of the heat flux data showing good qualitative comparison between the CFD result and the Thermal Desktop result is shown in Figure 13. The difference in heat flux magnitude is a caused by the difference in area between the elements of the CFD model and the Thermal Desktop model.

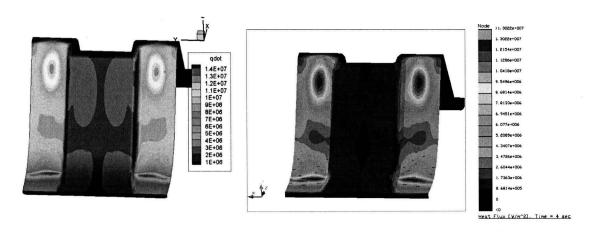

Figure . Heat flux data from CFD solution using TecPlot® and Mapped data to Thermal Desktop® Model.

#### **Surface Thickness Results**

From the thermal desktop analysis the analyst can produce results for the mapped heat flux and surface thickness. The base material surface temperature contour can also be produce, but the temperature change of the base material for this analysis was negligible and out of the scope. Figures 17-20 summarizes the results from the analysis.

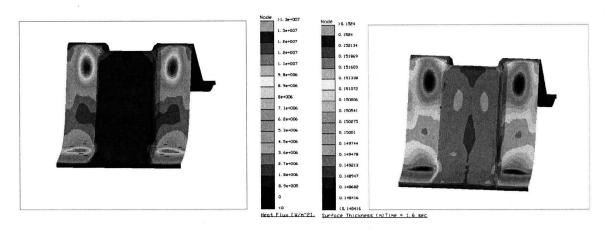

Figure . Heat Flux and Surface Thickness Contours in result of SLS Vehicle

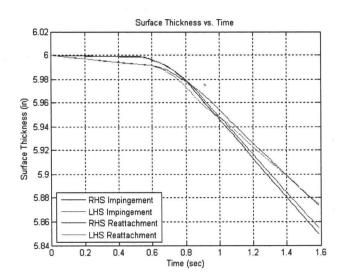

Figure . Surface Thickness versus Time at the Impingement and Reattachment Regions.

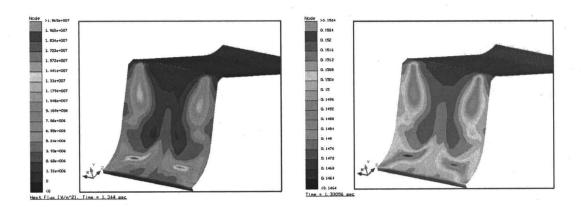

Figure . STS Validation Case

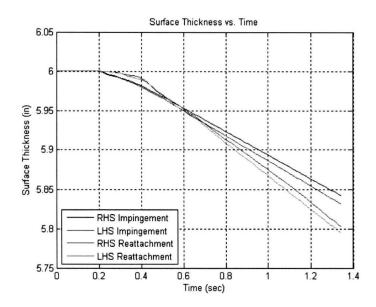

Figure . STS Validation Case Surface Thickness versus Time.

Table . Summary of results

| Analysis       | Time (sec) | Change in Surface<br>Thickness (in) | Ablation Rate (in/s) |
|----------------|------------|-------------------------------------|----------------------|
| STS Validation | 1.344      | 0.20                                | 0.15                 |
| SLS Concept    | 1.239      | 0.15                                | 0.12                 |

#### **CONCLUSIONS**

The analysis so far has shown the benefits in using CFD and Thermal Desktop tools in tandem by utilizing the boundary condition mapper. The highly transient, highly compressible flow from the rocket plume can be modeled using high fidelity numerical CFD codes. By extracting the thermal data from the CFD models, one can perform thermal analyses that can benefit the determination of insulation required or a thermal structural analysis can be performed to insure minimum stresses. In addition, the knowledge gained using the ablation subroutine gives our analysis group a tool in the future need for an ablation analysis.

The flame deflector results show to be within 20% of the expected 0.25 inch loss measured post-launch of a STS mission. The error is believed to be due to inconsistent times at which the plume impinges on the flame deflector. With the addition of vehicle ascent trajectory, it is believed the results will be within the expected measurement. The new concepts for the flame deflector could benefit the launch environment not only in IOP, acoustics, and vibration, but on a thermal basis allowing for a weaker secondary shock wave to form.

#### **ACKNOWLEDGEMENTS**

The authors would like to acknowledge Cetin Kiris and Emre Sozer for their wonderful work on providing heat flux data from their CFD models for this Thermal Desktop analysis. This work was funded by the Mobile Launcher Launch Induced Environment project, Task Order 51.

#### NOMENCLATURE, ACRONYMS, ABBREVIATIONS

ARC Ames Research Center

**BCM** Boundary Condition Mapper

CFD Computational Fluid Dynamics

KSC Kennedy Space Center

#### **REFERENCES**

SINDA/FLUINT User's Manual

Thermal Destop® User's Manual

#### Other suggestions:

To utilize Greek symbols, please use the Symbol font.

Please number figures and tables independently.

Please number equations if they will be referred to in the text.

## **TFAWS Passive Thermal Paper Session**

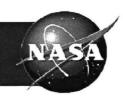

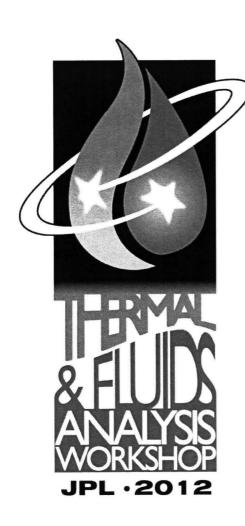

# Modeling of Heat Transfer and Ablation of Refractory Material Due to Rocket Plume Impingement

Michael F. Harris Bruce T. Vu

Presented By Michael F. Harris

Thermal & Fluids Analysis Workshop TFAWS 2012 August 13-17, 2012 Jet Propulsion Laboratory Pasadena, CA

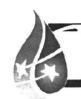

## Introduction

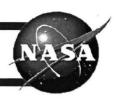

- Launched Induced Environment
  - Acoustics
  - Vibration
  - Thermal
    - Modeling of the plume heat flux and ablation of the refractory material.
  - Many different concepts and vehicles are being considered
    - Atlas V
    - Delta IV
    - Liberty
    - Space Launch System (SLS)
    - SpaceX Falcon Heavy
- An efficient method of performing the Thermal Analysis of the Flame Deflector was needed.

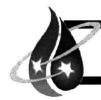

# Introduction

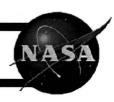

- Software tools available
  - THERM1D
  - Thermal Desktop®

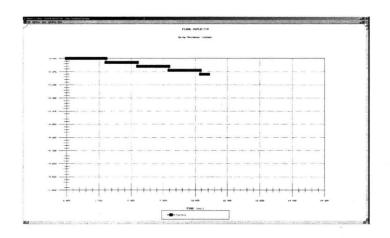

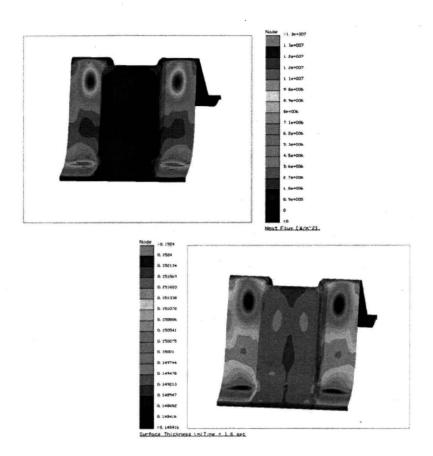

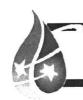

## **Background**

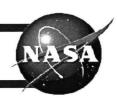

- Therm1D has been sufficient in the past for ablation analysis. The analysis is done at a specifically chosen location.
- Thermal Desktop with SINDA/FLUINT has the capability to perform the same ablation analysis but over the entire surface.
- This will help in rapidly determining locations of highest ablation on the flame deflector

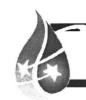

## **Model Setup: Meshing**

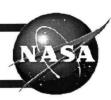

### NX/NASTRAN

- Capability at KSC is used to produce meshes to import into Thermal Desktop
- 2-D surface mesh using triangle or quad elements
- 3-D solid mesh using tetrahedral or quadrahedron elements.

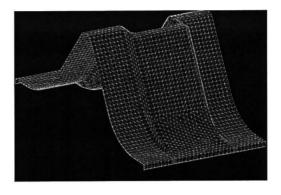

**2D Surface Mesh** 

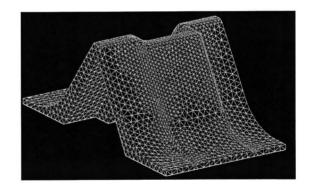

3D Tetrahedral Mesh

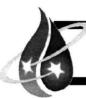

# Model Setup: Defining Surface Parameters

- Surface Parameters
  - Material
  - Thickness

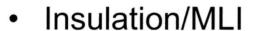

Defining ablation nodes

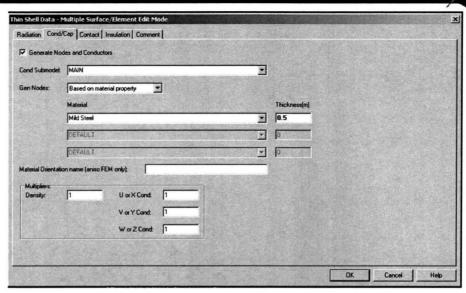

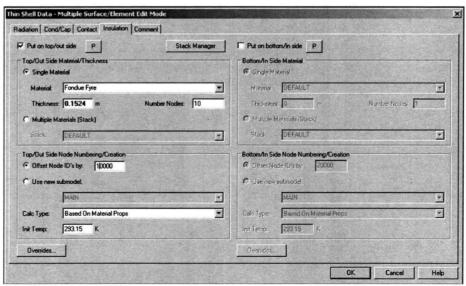

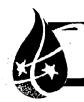

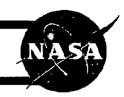

- Boundary Condition Mapper (BCM)
  - Temperature Dependent Heat Flux (Node Based)
  - Element Based Temperature
     Dependent Heat Flux
  - Units
  - Node Number and Coordinates
  - Tri or Quad Elements and corresponding Nodes
  - Time and Data for each Node

#### TEMPERATURE DEPENDENT HEAT FLUX BCM Sample Input

Note: Please note that all information including and after the '!' is for description and should not be in the actual file.

```
DATA: TEMPERATURE DEPENDENT HEAT FLUX
UNITS LENGTH meters
UNITS TEMPERATURE R
UNITS TIME SECONDS
UNITS DATA W/cm2
TEMPERATURES 2
300.000000
1000.000000
NODE 1 0. 0. 0.
               ! Flux for node 1 at T = 300
1.02
               ! Flux for node 1 at T = 1000
2.01
                ! Flux for node 2 at T = 300
2.02
3.01
3.02
4.01
4.02
5.01
5.02
6.01
6.02
TIME 90.000000
11.01
11.02
12.02
13.01
15.01
15.02
16.01
```

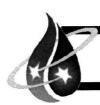

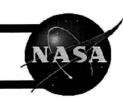

- Large amounts of data needed to be formatted
- Developed MATLAB routine to format TECPLOT® files provided by ARC to Thermal Desktop Boundary Condition Mapper Format

```
Mining reads to ANCI Tempty diseases and Antitinga's, ... NCTORECTO, m. 1 of 4

Mining reads to ANCI Tempty disease are converse than to Thomas Dawling
NDS dise format.

If you will be a second or the second of the second of t
```

```
# - modeli(#")

* - modeli(#")

* - modeli(#")

* - modeli(#")

* - modeli(#")

* - modeli(#")

* - modeli(#")

* - modeli(#")

* - modeli(#")

* - modeli(#")

* - modeli(#")

* - modeli(#")

* - modeli(#")

* - modeli(#")

* - modeli(#")

* - modeli(#")

* - modeli(#")

* - modeli(#")

* - modeli(#")

* - modeli(#")

* - modeli(#")

* - modeli(#")

* - modeli(#")

* - modeli(#")

* - modeli(#")

* - modeli(#")

* - modeli(#")

* - modeli(#")

* - modeli(#")

* - modeli(#")

* - modeli(#")

* - modeli(#")

* - modeli(#")

* - modeli(#")

* - modeli(#")

* - modeli(#")

* - modeli(#")

* - modeli(#")

* - modeli(#")

* - modeli(#")

* - modeli(#")

* - modeli(#")

* - modeli(#")

* - modeli(#")

* - modeli(#")

* - modeli(#")

* - modeli(#")

* - modeli(#")

* - modeli(#")

* - modeli(#")

* - modeli(#")

* - modeli(#")

* - modeli(#")

* - modeli(#")

* - modeli(#")

* - modeli(#")

* - modeli(#")

* - modeli(#")

* - modeli(#")

* - modeli(#")

* - modeli(#")

* - modeli(#")

* - modeli(#")

* - modeli(#")

* - modeli(#")

* - modeli(#")

* - modeli(#")

* - modeli(#")

* - modeli(#")

* - modeli(#")

* - modeli(#")

* - modeli(#")

* - modeli(#")

* - modeli(#")

* - modeli(#")

* - modeli(#")

* - modeli(#")

* - modeli(#")

* - modeli(#")

* - modeli(#")

* - modeli(#")

* - modeli(#")

* - modeli(#")

* - modeli(#")

* - modeli(#")

* - modeli(#")

* - modeli(#")

* - modeli(#")

* - modeli(#")

* - modeli(#")

* - modeli(#")

* - modeli(#")

* - modeli(#")

* - modeli(#")

* - modeli(#")

* - modeli(#")

* - modeli(#")

* - modeli(#")

* - modeli(#")

* - modeli(#")

* - modeli(#")

* - modeli(#")

* - modeli(#")

* - modeli(#")

* - modeli(#")

* - modeli(#")

* - modeli(#")

* - modeli(#")

* - modeli(#")

* - modeli(#")

* - modeli(#")

* - modeli(#")

* - modeli(#")

* - modeli(#")

* - modeli(#")

* - modeli(#")

* - modeli(#")

* - modeli(#")

* - modeli(#")

* - modeli(#")

* - modeli(#")

* - modeli(#")

* - modeli(#")

* - modeli(#")

* - modeli(#")

* - modeli(#")

* - modeli(#")

* - modeli(#")
```

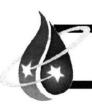

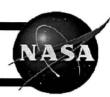

| Input File: tapped temperature\sls1001-1c1-trans | ent-thermal\unsteady_bcm.t | ж                                                            |
|--------------------------------------------------|----------------------------|--------------------------------------------------------------|
| Use current User Coordinate System (UCS)  OK  OK | Enabled  Input File:       | Utities    Final Company   P   P   P   P   P   P   P   P   P |

TFAWS 2012 - August 13-17, 2012

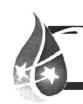

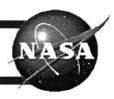

 ARC results are mapped to the Thermal Desktop model as a boundary condition

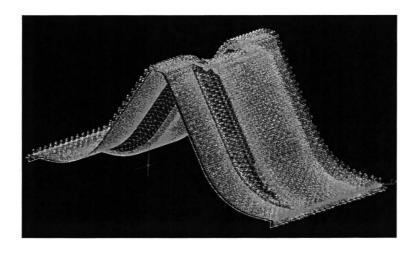

**Successful Mapping of CFD to Thermal Desktop** 

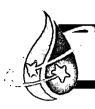

## **Ablation Subroutine**

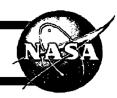

## Theory

- 1-D finite differencing through the thickness of ablative material
- Once the ablating node is reduced to 50%, the node is converted to a arithmetic node.
- The node is collapsed and the capacitance and energy is transferred to the next node.

| Diffusion Node                          | Arithmetic Node                        | Boundary (Heater) Node       |
|-----------------------------------------|----------------------------------------|------------------------------|
| Initial Network                         | Heated Surface                         | Substrate (or next material) |
| Ablation starts                         | V                                      |                              |
|                                         | V(                                     | ]                            |
| tine<br>time                            | V                                      | ]                            |
|                                         | \\\\\\\\\\\\\\\\\\\\\\\\\\\\\\\\\\\\\\ | ][]                          |
| •                                       |                                        | \                            |
| Final Network<br>(Complete<br>Ablation) |                                        | 000000                       |
| Figure 7-3 Netw                         | vork Changes Invoked by ABLATE f       | or Simulating Mass Loss      |

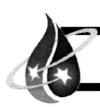

## **Post Processing**

- Ablation subroutine exports a file with the surface thickness time history.
- Post processing Datasets
  - Add New
  - Select Text TransientFile
  - Find and Select ablation text file

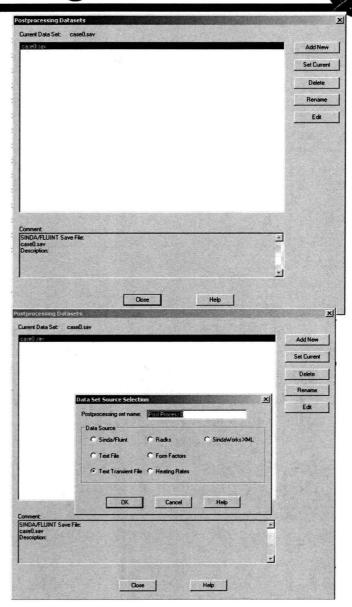

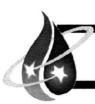

## **Post Processing**

NASA

- Post processing Datasets
  - Find and Select ablation text file
  - Specify Tolerances
    - · Give a range
    - 1e-05, 2e-05, 3e-05.....
    - Select Plot MLI on top out sides

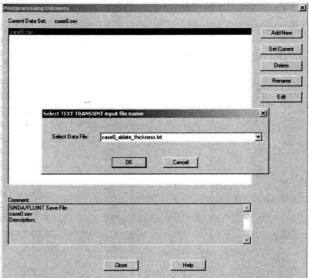

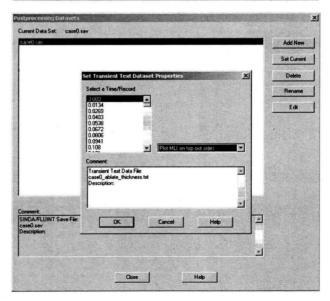

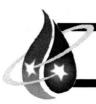

## **Post Processing**

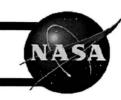

- Surface
   Thickness vs.

   Time Plots
  - Difficult to accomplish within Thermal Desktop
  - MATLAB script was developed to read data from surface thickness time history file.

```
cle
clear all
close all

fid = fopen('caseO_ablate_thickness.txt');

R = textscan(fid, 'as');

Time_records = 102:
numofnodes = $tf2num(cell2mat(R(1,1)(1)));
nodes = cell2mat(R(1,1)(2:numofnodes+1));
data = R(1,1) (numofnodes+2:([numofnodes+1]));
data = R(1,1) (numofnodes+2:([numofnodes+1]));
data = R(1,1) (numofnodes+2:([numofnodes+1]));
data = rell2mat(sutchdata(1:342855:1)

for i = 1:342895

data2(i) = str2num(cell2mat(data(i)));

-end

data2 = data2';

j = 1:
i = 1:
stop = 1:
time(i) = data2(j);

for i = 2:102

stop = j+numofnodes;
data3(:,1-1) = data2(j+1:stop);
if i < 102

time(i) = data2(stop+1);
end

heat = xlsread('Charti.xls');
figure(1)
[AX, H1, H2) = plotyy(time, data3(3220,:)/0.0254, heat(:,1), heat(:,2));
title('Surface Thickness vs. Time for Fondu Fyse WA-1')
xlabe1('Time (cec)')
set(get(AX(1), 'Ylabe1'), 'String', 'Surface Thickness (in)')
set(get(AX(2), 'Ylabe1'), 'String', 'Surface Thickness (in)')
set(get(AX(2), 'Ylabe1'), 'String', 'Surface Thickness (in)')
set(get(AX(2), 'Ylabe1'), 'String', 'Surface Thickness (in)')
set(get(AX(2), 'Ylabe1'), 'String', 'Surface Thickness (in)')
set(get(AX(2), 'Ylabe1'), 'String', 'Surface Thickness (in)')
set(get(AX(2), 'Ylabe1'), 'String', 'Surface Thickness (in)')
set(get(AX(2), 'Ylabe1'), 'String', 'Surface Thickness (in)')
```

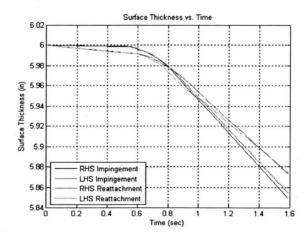

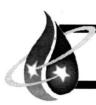

## **Results: STS Validation**

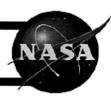

- CFD Heat Flux
   Boundary Conditions
   are stopped after Full
   Thrust is reached.
- Approximately 0.2" of material loss over 1.3 seconds.
- Post Launch Measurements: 0.25" maximum
- About 0.15 in/s loss
- Reattachment shocks give the highest heat flux and maximum ablation.

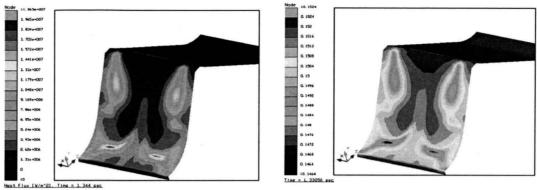

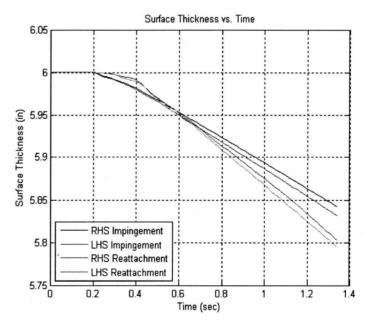

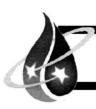

# **Results: SLS Concept**

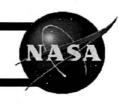

- Approximately

   0.15" loss of
   material over 1.24
   sec duration.
- About 0.12 in/s of material loss
- Reattachment shocks happen to be weaker
- Maximum Heat
   Flux and Ablation
   at Plume
   Impingement

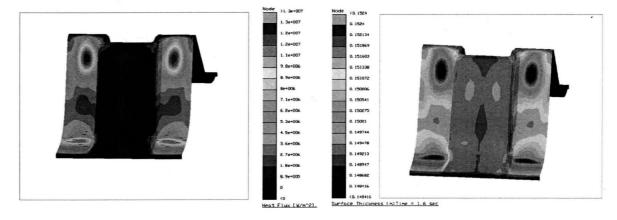

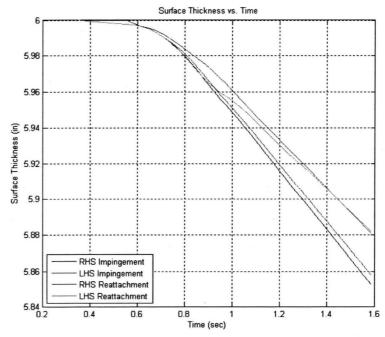

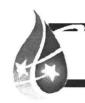

## **Conclusions**

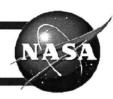

- Developed analysis methods in Thermal Desktop to perform future heat transfer analyses.
  - Gained knowledge and experience for the capability to utilize the Boundary Condition Mapper to map CFD data to Thermal Desktop® Models
  - Gained knowledge and experience for the capability to utilize the ablation subroutine
- Flame Deflector Thermal Analysis
  - The results are within 20% of expected
  - New concepts can be designed to reduce secondary shock wave effects, High Pressure and Temperature.
  - Future analysis will be done to refine results

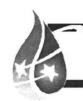

## **Acknowledgments**

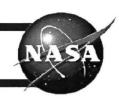

 The author would like to acknowledge Cetin Kiris and Emre Sozer of Ames Research Center for their CFD work providing the boundary condition for this Thermal Desktop modeling. This work was funded by the Mobile Launcher Launch Induced Environment project, Task Order 51.

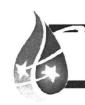

# **Questions?**

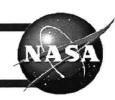

Thank you!

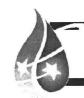

## References

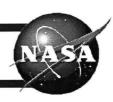

- SINDA/FLUINT User's Manual
- Thermal Desktop® User's Manual